[PLAT](https://zhiliao.h3c.com/questions/catesDis/228) **[汤祺](https://zhiliao.h3c.com/User/other/4091)** 2020-06-08 发表

## 组网及说明

## 配置步骤

1、 在CMD模式下进入iMC安装目录,假设iMC安装目录为D:\Program Files\iMC

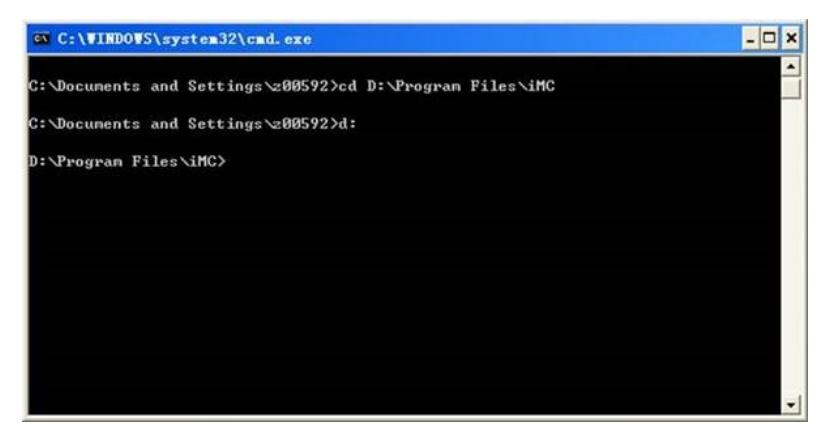

2、 设置IMCROOT环境变量

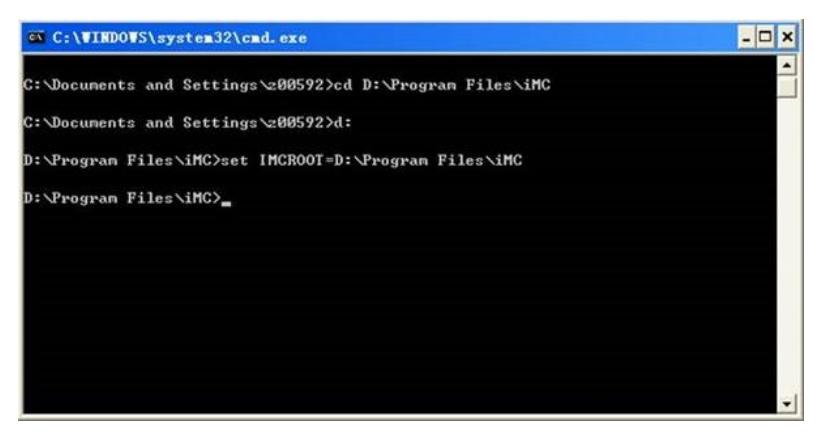

3、 进入调试命令所在目录D:\Program Files\iMC\server\bin,并执行imfcmd 3 16 -fl2topo.txt;

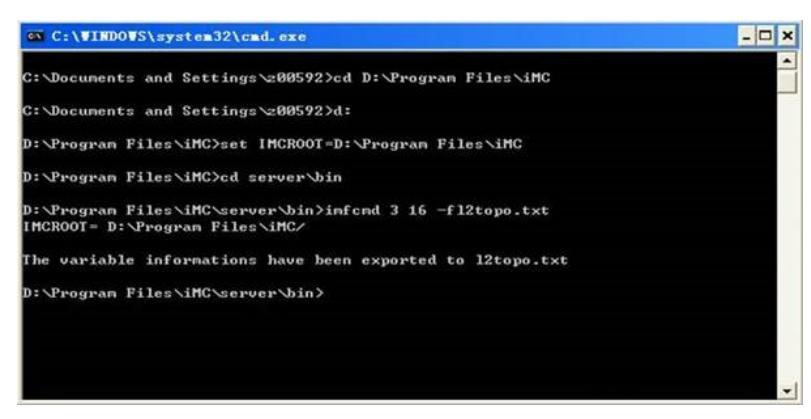

命令执行结束以后,将在D:\Program Files\server\bin目录下产生一个l2topo.txt文件,该文件包含所有 当前的二层拓扑链路内存信息

配置关键点